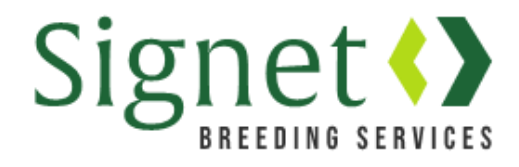

## **Signetdata.com: Using EBV Search**

## Go to [www.signetdata.com](http://www.signetdata.com/)

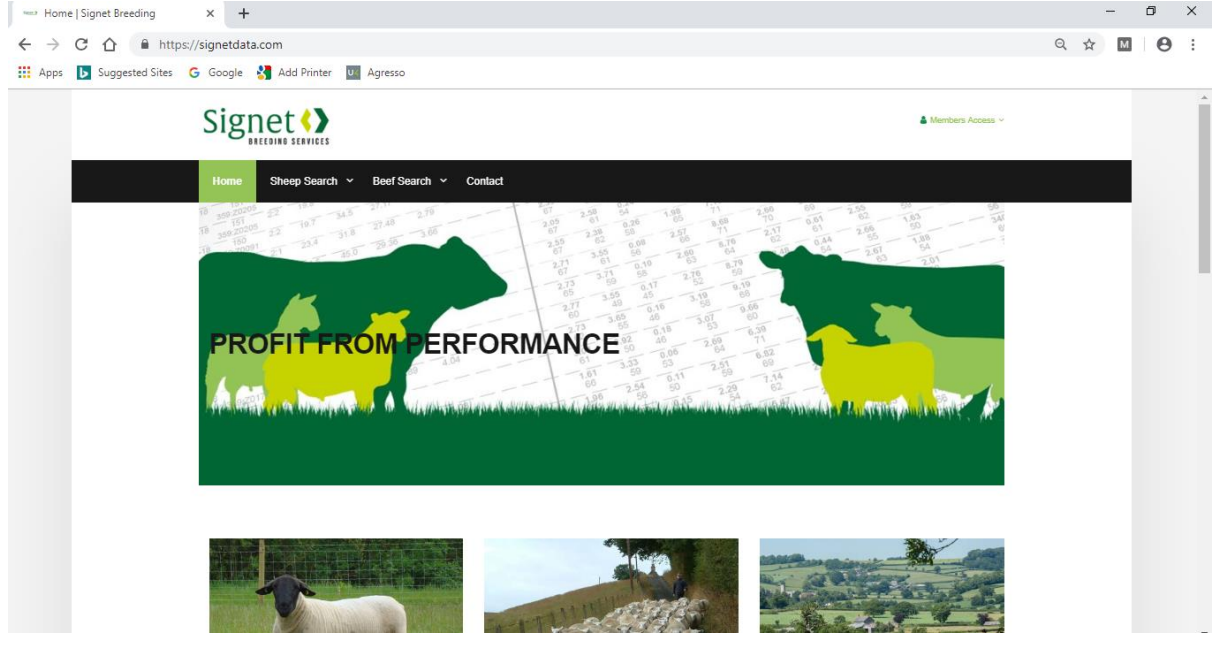

Use the 'Sheep Search' drop down menu and select 'EBV Search'

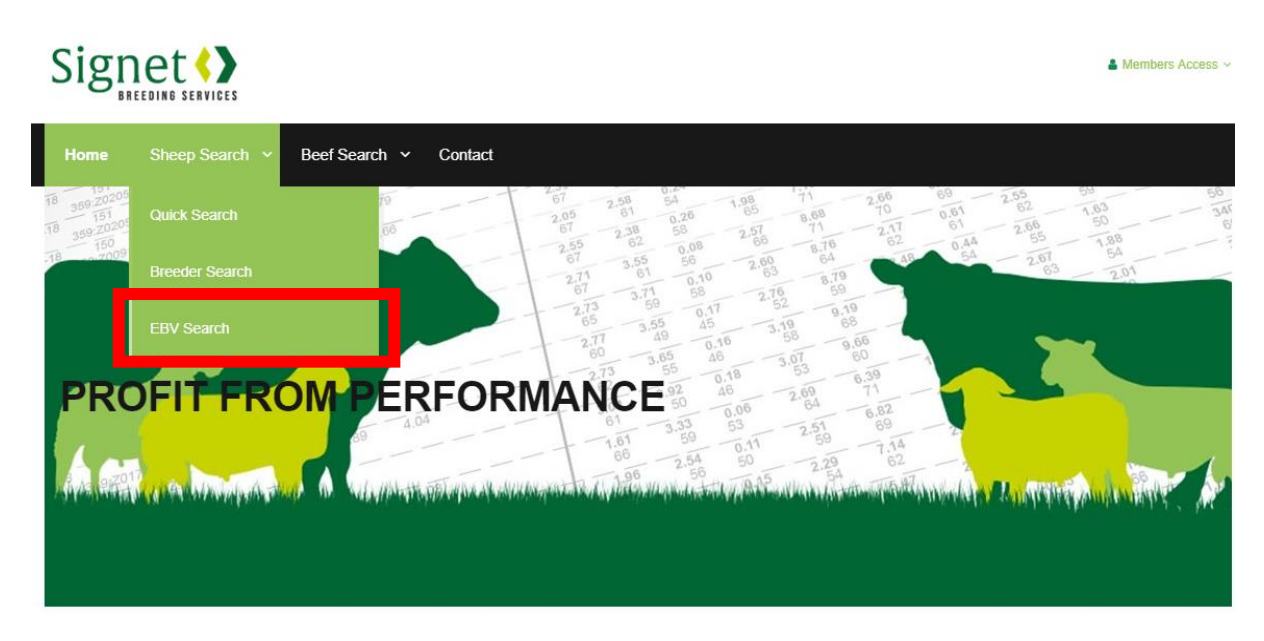

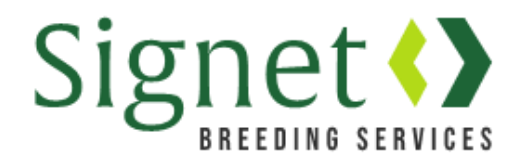

A series of selection criteria will appear, compulsory fields are marked with \*:

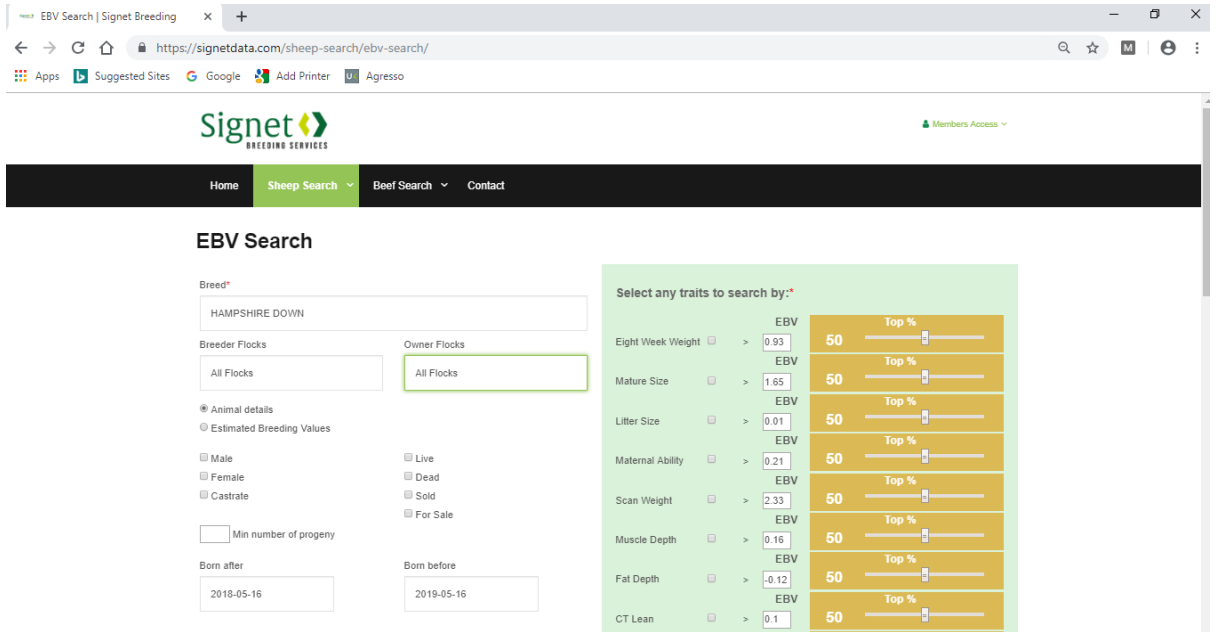

- 1. Select 'breed' from the drop down menu\*
- 2. To find animals bred by a certain breeder, use the 'breeder flocks' field and select from the menu
- 3. To find animals owned by a certain breeder, use the 'owner flocks' field and select from the menu
- 4. Select 'animal details' or 'estimated breeding values' to control how your results appear
- 5. Check multiple boxes to set search criteria. To search for live males for example, check 'male' and 'live'
- 6. Enter a minimum number of progeny if you are searching for animals with recorded progeny (at the time of writing this document, this field is still in development)
- 7. To search animals of a certain age, change your 'born after' and 'born before' window. Dates can either be selected from the pop up calendar, or typed in manually
- 8. Select EBVs you wish to search on<sup>\*</sup>, check the box next to the trait(s) of interest, then use the sliding scales to select animals in a specified percentile. You can search on multiple EBVs/indexes at the same time. (at the time of writing this document, the maternal index search function is still in development)
- 9. Click 'submit' at the bottom of the page to initiate your search

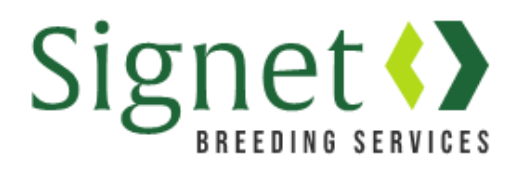

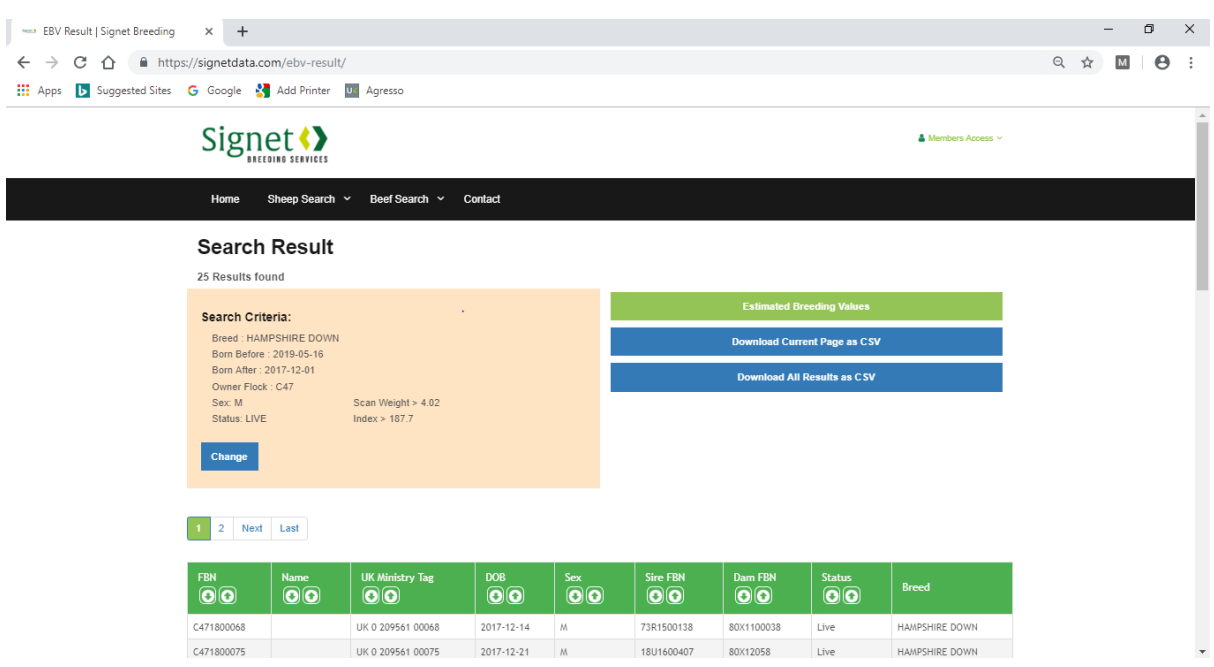

- 1. I have submitted a search to find live male Hampshire Downs owned by the C47 flock born in the last two seasons (shearling or younger) with terminal index and scan weight EBV in the top 25%. This has returned 25 animals that fit the criteria
- 2. As I selected 'animal details', my results have returned in that format
- 3. Using the arrows in the green header bar I can order results by whichever field I am most interested in
- 4. Selecting an individual will take you to its own animal page showing its EBVs and information
- 5. Clicking 'Download all results as CSV' will export all your search results, in this case 25 animals, in an easy to use Excel file for your further use

For further help please call Signet 02476 478829 or email [signet@ahdb.org.uk](mailto:signet@ahdb.org.uk)